# **SÉRIES EL/GL (Mach 3)**

## MODE D'EMPLOI ML200

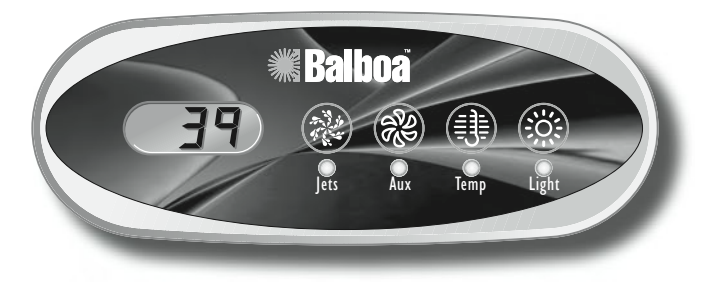

#### **Mise en route initiale**

Lors de la première mise en marche du spa, celui-ci se met en mode d'amorçage (après avoir affiché certaines informations de configuration). **Veuillez vous reporter au mode d'emploi du M-7 pour toutes les directives relatives à la mise sous tension et à l'amorçage de la pompe.** 

Le mode d'amorçage dure jusqu'à 4 minutes. Le spa commence alors à chauffer et la température est maintenue en mode standard. Vous pouvez sortir du mode d'amorçage plus tôt en appuyant sur « Temp ».

### **Chaud/Froid (« Warm »/« Cool »)**

Appuyez sur le bouton « Temp » pour afficher la température préréglée. Pour changer la température préréglée, appuyez sur le bouton une deuxième fois avant que l'ACL ne s'arrête de clignoter. Chaque fois que la touche « Temp » est pressée, la température augmente ou baisse.

Si la direction opposée est souhaitée, relâchez le bouton et attendez que l'affichage revienne à la température de l'eau en cours. Appuyez sur la touche pour afficher la température réglée, et à nouveau pour changer la température dans la direction souhaitée. Après 3 secondes, l'ACL affiche automatiquement la dernière mesure de la température du spa.

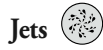

Appuyez sur le bouton « Jets » une fois pour mettre la pompe 1 en route ou l'arrêter, et pour changer de vitesse si cette option est disponible. Si la pompe n'est pas arrêtée, elle s'arrête automatiquement après un délai d'inactivité. Sur certains systèmes, la pompe 1 basse vitesse peut s'arrêter au bout de 4 heures.

Sur les systèmes non circulaires, la pompe 1 fonctionne à basse vitesse quand la soufflante ou toute autre pompe est en marche. La pompe peut aussi se mettre à fonctionner à bas régime pendant au moins 1 minute toutes les 30 minutes pour détecter la température du spa (scrutation) et ensuite chauffer l'eau à la température réglée au besoin, en fonction du mode. Lorsque la basse vitesse se met en marche automatiquement, elle ne peut pas être désactivée à partir du panneau ; toutefois, la haute vitesse peut être activée.

#### **Mode**

Une séquence de programmation permet de basculer entre les modes standard, économie et veille. Appuyez sur « Temp » suivi de « Light » pour entrer en mode de programmation, appuyez sur « Temp » pour sélectionner le mode désiré (l'ACL clignote tant que la sélection n'est pas confirmée), puis appuyez sur « Light » pour confirmer la sélection.

Le mode (« **Standard** ») est programmé pour maintenir la température désirée. Notez que la dernière mesure affichée de la température n'est valable que dans la mesure où la pompe a été en marche pendant au moins 1 minute. L'icône « 5 E d » s'affiche temporairement quand vous passez en mode standard.

Le mode économie (« **Economy** ») réchauffe le spa jusqu'à la température préréglée uniquement pendant les cycles de filtration. L'icône «  $E \subset \neg$  » s'affiche sans clignoter quand la température n'est pas courante, et s'affiche en alternance avec la température quand celle-ci est courante.

Le mode standard économique (« **Standard-In-Economy** » «  $5E$  »), est activé en appuyant sur « Jets » en mode économie. Ce mode fonctionne de la même façon que le mode standard, puis revient automatiquement en mode économie après 1 heure. Durant ce délai, une pression sur le bouton « Temp » fera revenir automatiquement la programmation en mode économique.

900854

Le mode veille (« **Sleep** ») réchauffe le spa jusqu'à 11 °C (20 °F) de la température préréglée uniquement durant les cycles de filtration. L'icône «  $5LP$  » s'affiche sur l'écran jusqu'à ce le mode soit changé.

#### **Le mode « Standby »**

En appuyant sur « Temp » suivi de « Aux » ou « Jets 2 » ou « Blower »», les fonctions du spa sont temporairement désactivées. Cette fonction est utile lors du changement d'un filtre. Pour activer à nouveau les réglages, appuyez sur n'importe quel bouton. Sur certains systèmes, le bouton « Jets » commande la pompe en mode Standby (mode de vidange « Drain Mode »). Dans ce cas, appuyez sur n'importe quel bouton pour sortir de la programmation. Le système revient automatiquement au mode précédent après 1 heure.

#### **Verrouillage du panneau**

Si ce panneau est utilisé un le panneau principal, verrouillant des caractéristiques ne seront pas disponibles. Ci ce panneau est utilisé comme panneau supplémentaire ou télécommandé, il se verrouille quand le panneau principal est verrouillé. Pour déverrouiller ce panneau, le panneau principal doit être déverrouillé. De même, la température préréglée peut être verrouillée ou déverrouillée à partir du panneau principal. Quand la température est verrouillée, elle ne peut pas être changée à partir des panneaux, quels qu'ils soient.

#### **Caractéristiques supplémentaires**

Se référer à votre Guide d'Utilisateur pour les détails et aux

caractéristiques supplémentaires qui sont disponibles avec votre ML200 panneau et P/N 40571-80 B FRE 09/14/2006 le système de Feuilleton d'EL/GL.

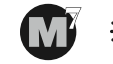

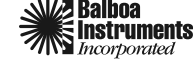